## Schnell-Start-Anleitung

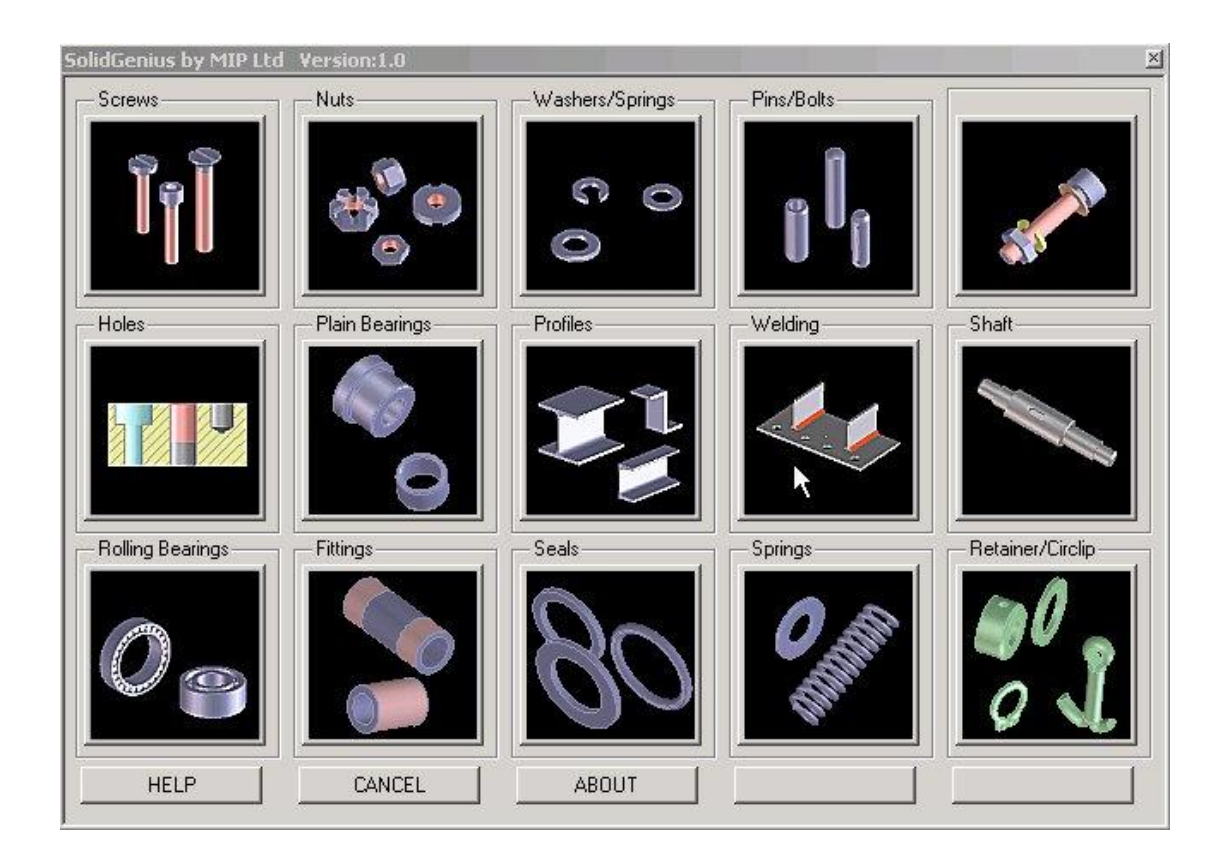

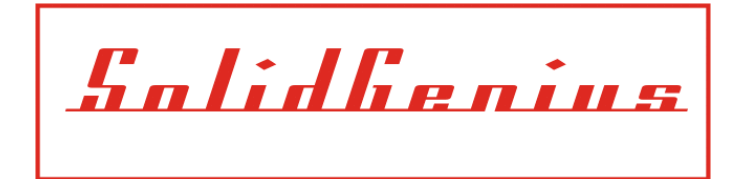

## **SolidGenius Anleitungen**

Tutorial: 4

Thema: SolidGeniusV18, Produkt Schnell Starten

**1) Programm Laden**: Den Befehl "Öffnen" vom Menu "Datei" benutzen, dabei die Datei **start\_sg.lsp** vom SolidGeniusverzeichnis wählen. Passen Sie bitte auf, dass die Dateityp auf "LISP-Quellencode" steht.

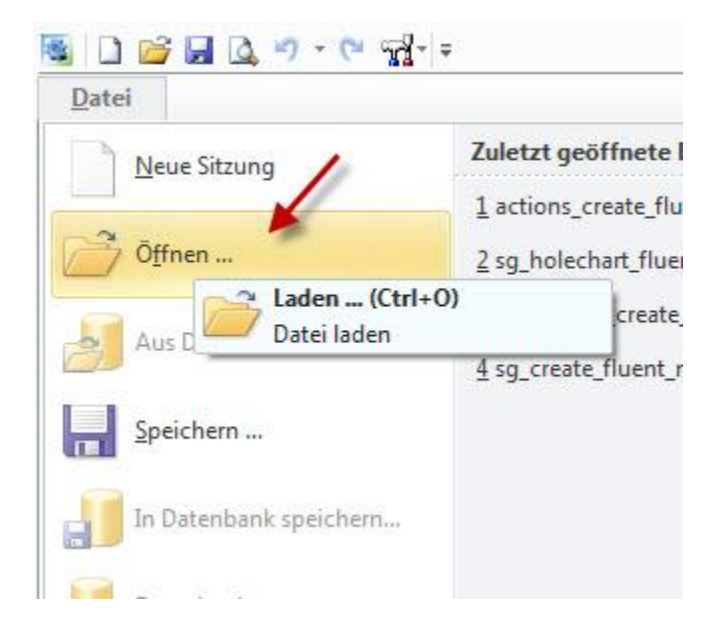

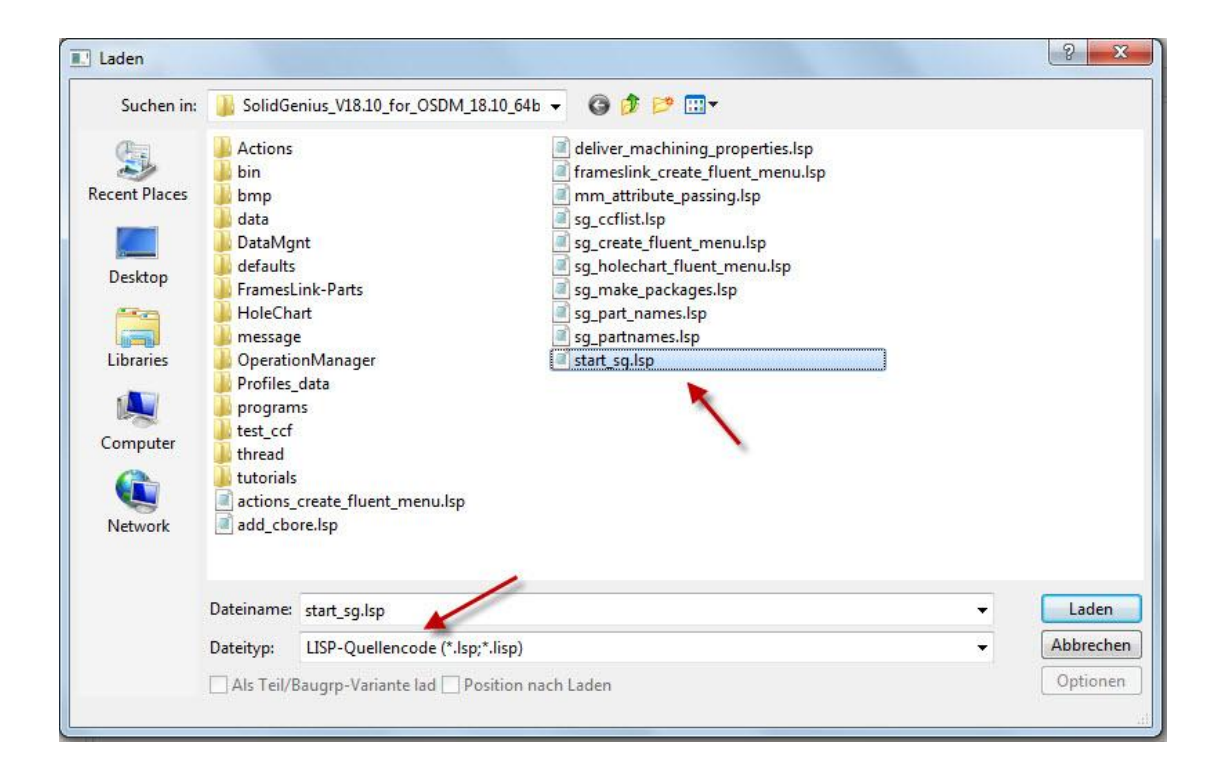

**2) Das SolidGenius Modul starten:** Bei Menu "Anwendungen" "Lizenziert" selektieren. Hier kann man SolidGenius starten, indem man die kleinen Schachtel nächst zu SolidGenius anwählt.

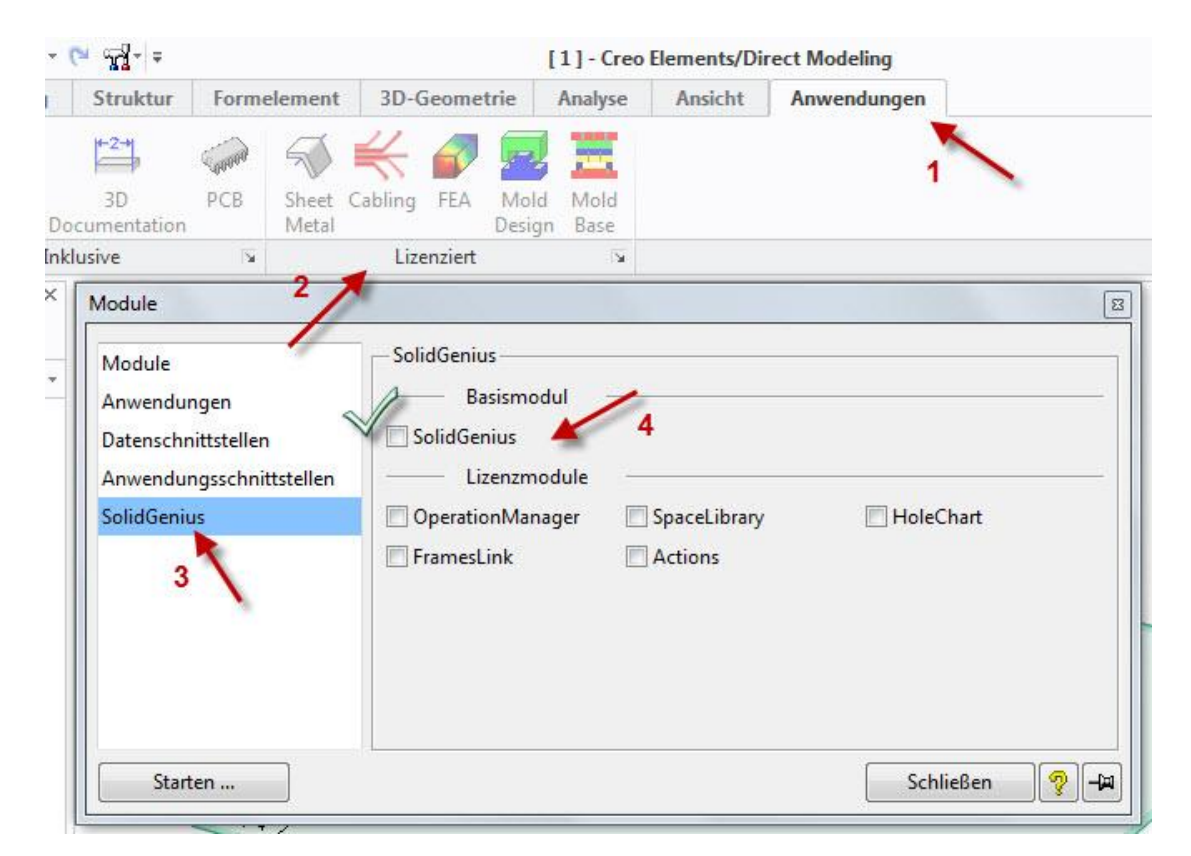

Zwei neue Leisten "SolidGenius" und "Hole Chart" sind dann automatisch zu Hauptleiste addiert.

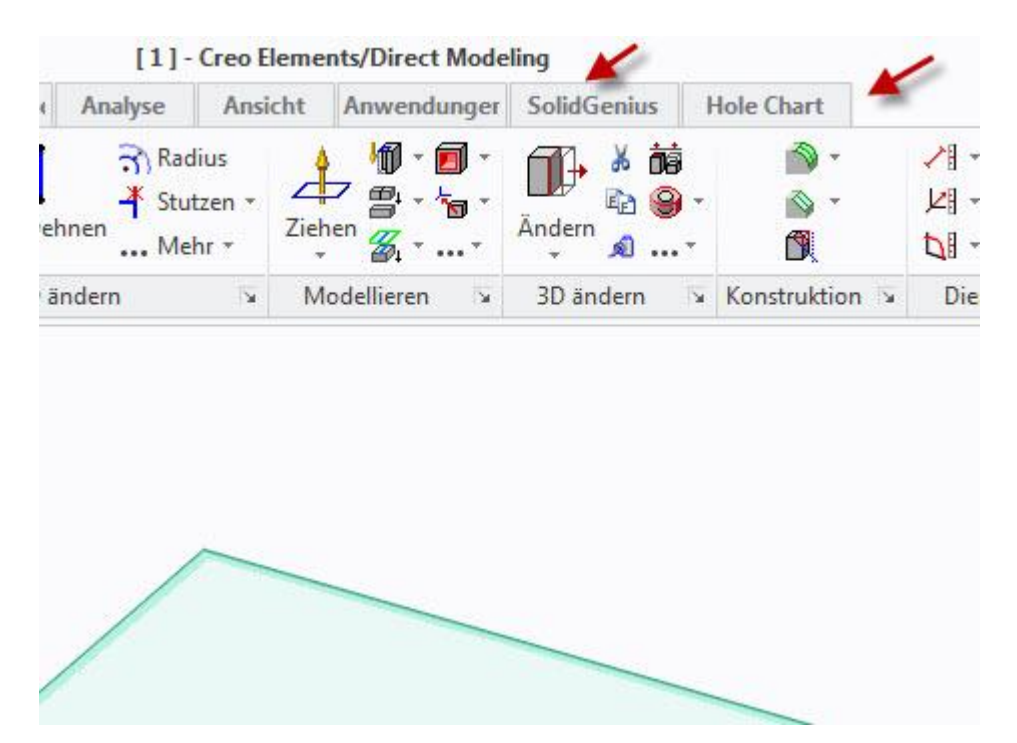

**3) Programm starten:** Das Hauptmenü von SolidGenius wird über "Menu" aufgerufen

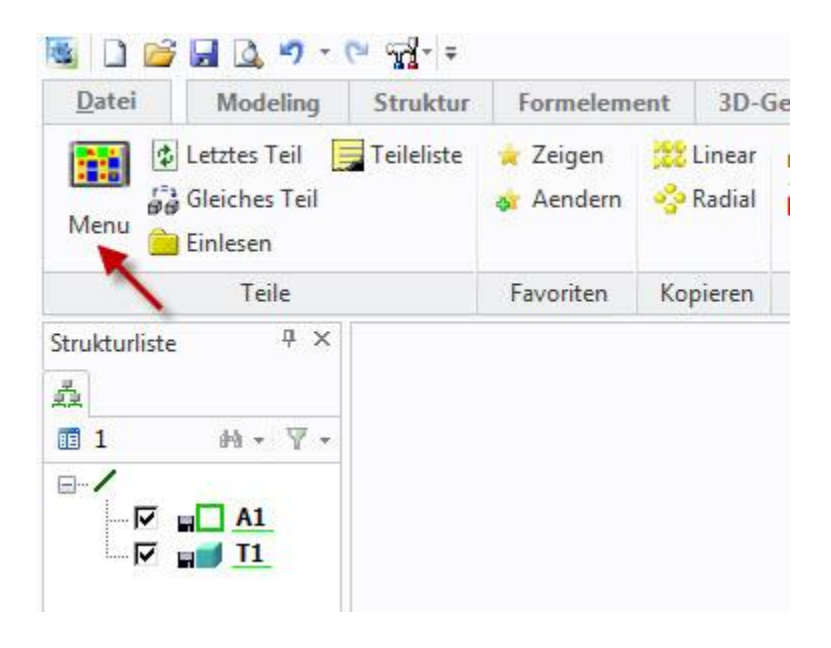

Dann erscheint das Hauptmenü von SolidGenius

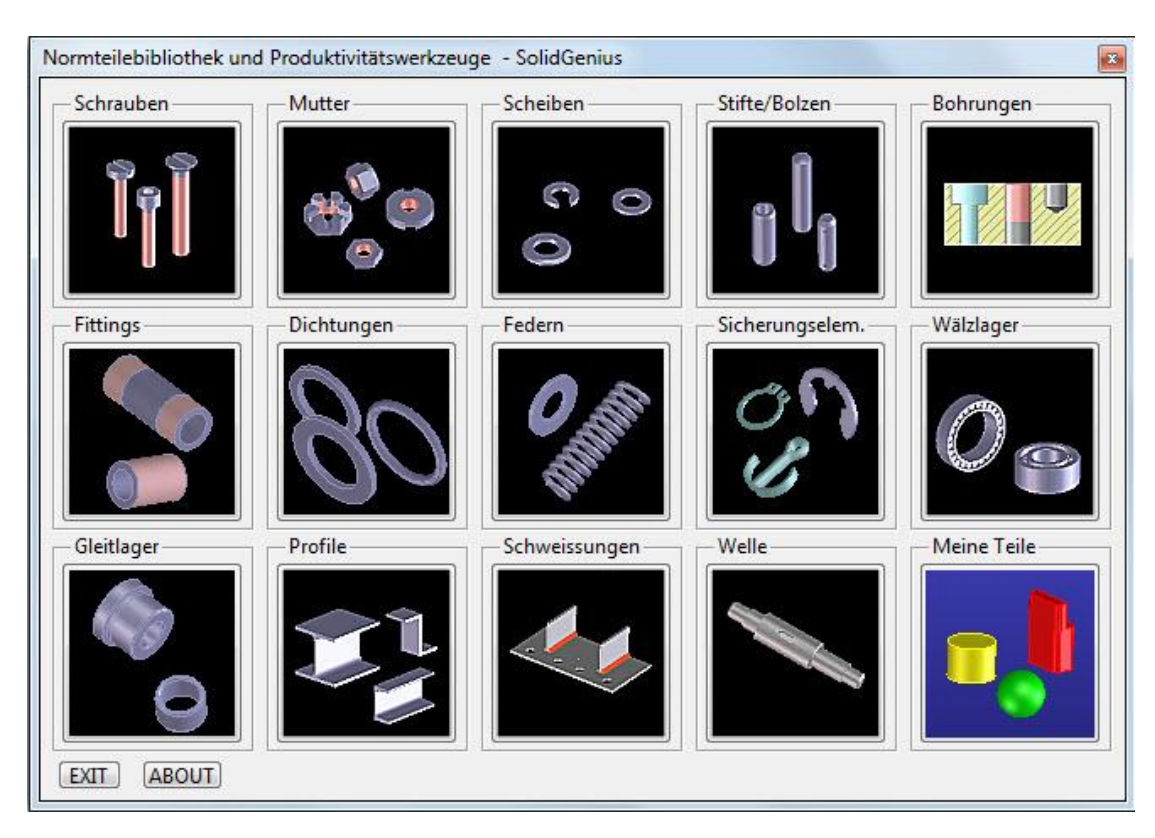